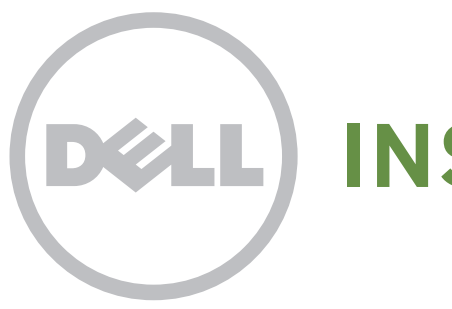

# **INSPIRON**

# Quick Start

Hurtig start | Pikaopas Hurtigstart | Snabbstart

Uniquely Dell support.dell.com/manuals | www.dell.com

#### Information in this document is subject to change without notice.

#### © 2011 Dell Inc. All rights reserved.

Trademarks used in this text: Dell™, the DELL logo, and Inspiron™ are trademarks of Dell Inc.

2011 - 02

Regulatory model: D11M

Regulatory type: D03M004

Computer model: Dell Inspiron 620

Oplysningerne i dette dokument kan ændres uden varsel.

#### © 2011 Dell Inc. Alle rettigheder forbeholdes.

Varemærker, der er brugt i teksten: Dell™, DELL-logoet og Inspiron™ er varemærker tilhørende Dell Inc. 2011 - 02

Lovmodel: D11M

Lovtype: D03M004

Computermodel: Dell Inspiron 620

Tämän asiakirjan tiedot voivat muuttua ilman erillistä ilmoitusta.

#### © 2011 Dell Inc. Kaikki oikeudet pidätetään.

Tässä tekstissä käytetyt tavaramerkit: Dell™, DELL-logo ja Inspiron™ ovat Dell Inc:n tavaramerkkejä.

2011 - 02

Säännösten mukainen malli: D11M Säännösten mukainen tyyppi: D03M004

Tietokoneen malli: Dell Inspiron 620

Informasjonen i dette dokumentet kan endres uten varsel.

#### © 2011 Dell Inc. Med enerett.

Varemerker i teksten: Dell™, DELL-logoen og Inspiron™ er varemerker for Dell Inc.

2011 - 02

Forskriftsmodell: D11M

Forskriftstype: D03M004

Datamaskinmodell: Dell Inspiron 620

#### Informationen i detta dokument kan ändras utan föregående meddelande.

#### © 2011 Dell Inc. Med ensamrätt.

Varumärken som används i den här texten: Dell™, DELL-logotypen och Inspiron™ är varumärken som tillhör Dell Inc.

2011 - 02

Regelmodell: D11M

Regeltyp: D03M004

Datormodell: Dell Inspiron 620

# Connect the power cable

Tilslut strømkablet Kytke virtakaapeli Koble til strømledningen Ansluta strömkabeln

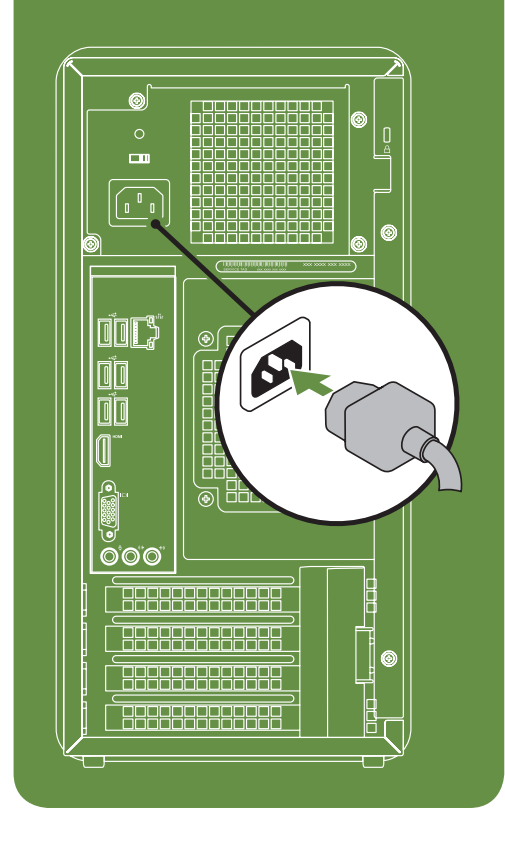

# Connect the network cable (optional)

Tilslut netværkskabel (valgfrit) Kytke verkkokaapeli (valinnainen) Koble til nettverkskabelen (tilleggsutstyr) Ansluta nätverkskabeln (valfritt)

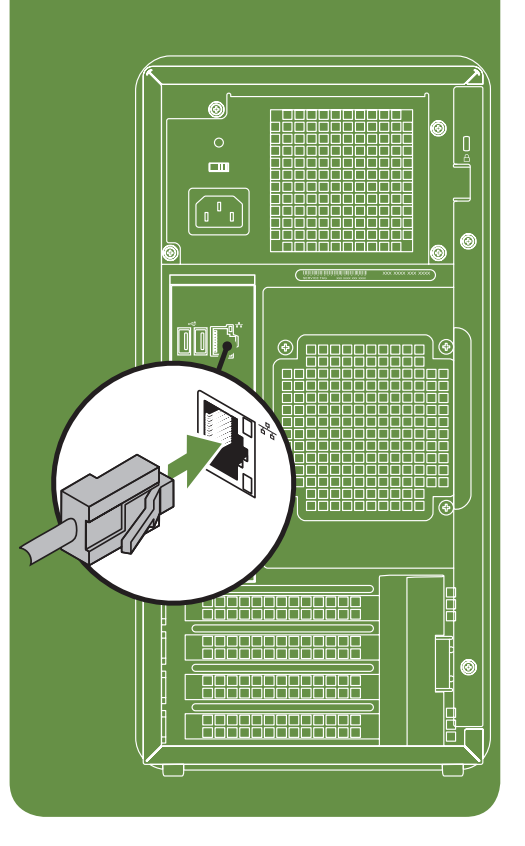

# Press the power button

Tryk på tænd/sluk-knappen Paina virtapainiketta Trykk på av/på-knappen Trycka på strömknappen

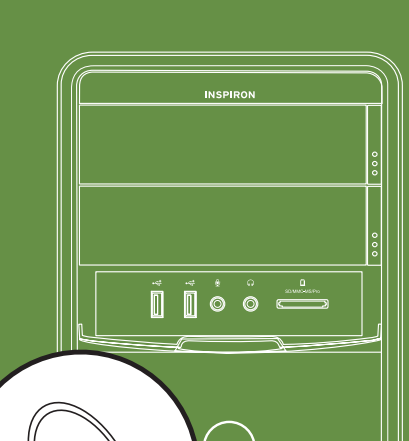

# Connect the keyboard and mouse

Tilslut tastatur og mus Liitä näppäimistö ja hiiri Koble til tastaturet og musen Ansluta tangentbordet och musen

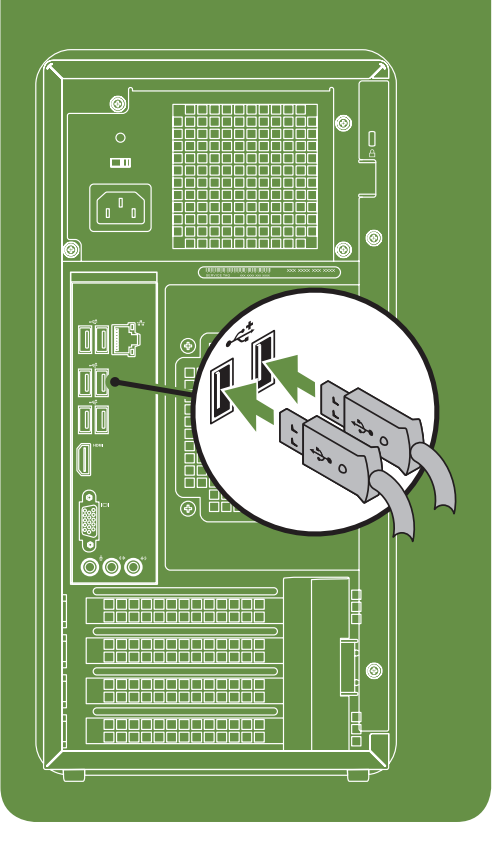

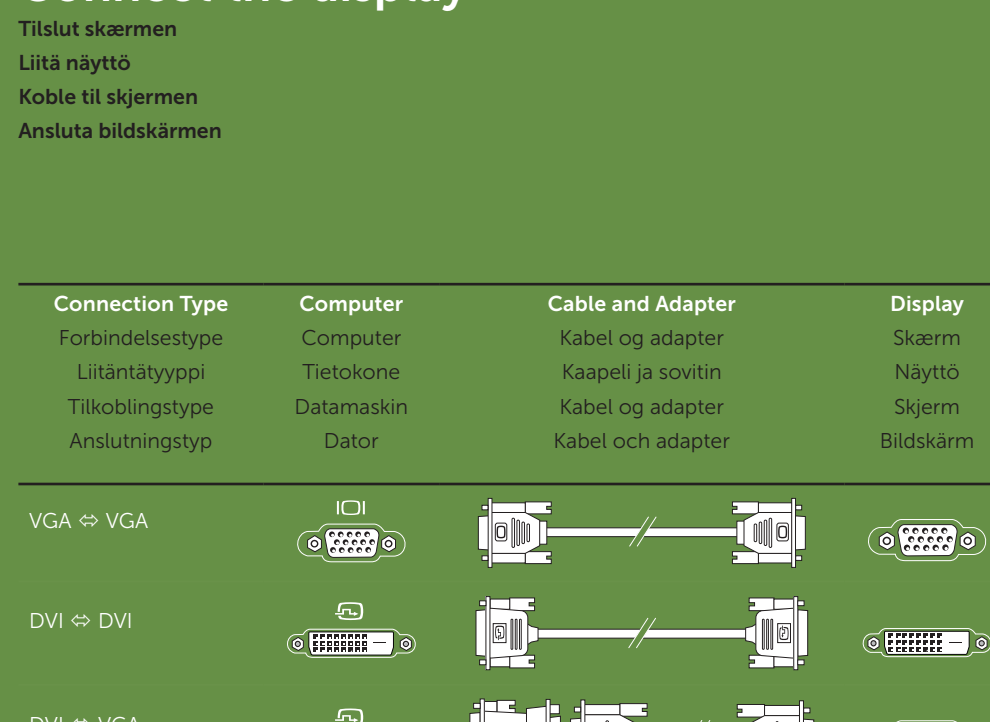

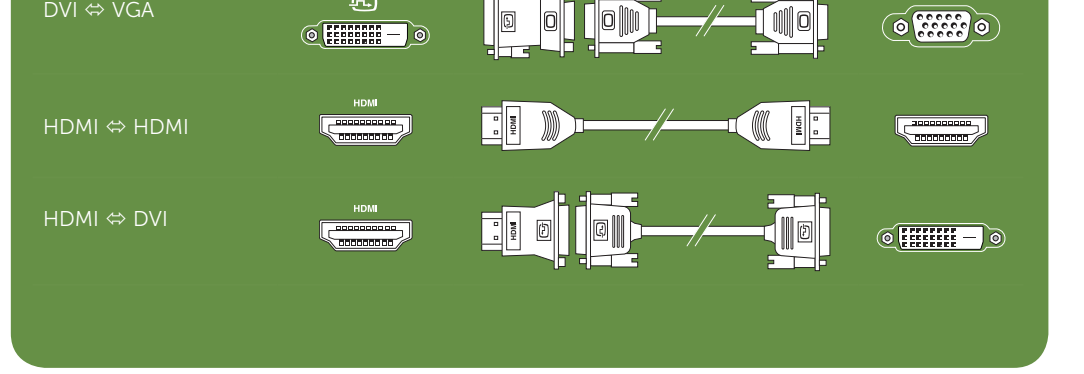

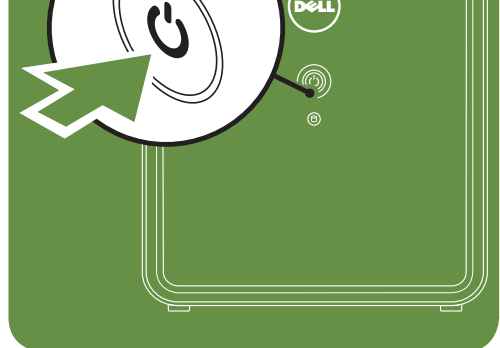

Connect the display

Printed in Poland

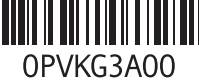

# Features

- 1. Media Card Reader
- 
- 3. USB 2.0 connectors (2)
- 4. Microphone or line-in connector
- 5. Headphone connector
- 6. Power button and light
- 7. Hard drive activity light
- 8. Power supply light
- 9. Voltage selector switch
- 10. Power connector
- 11. Network connector and light
- 12. USB 2.0 connectors (6)
- 13. HDMI connector
- 14. VGA connector
- 15. Microphone connector
- 16. Expansion card slots (4)
- 17. Security cable slot
- 18. Padlock slot
- 
- 2. Optical drive bays (2)
- 
- 
- 
- 
- 
- 

- 19. Service tag and express service code
- 20. Front L/R line-out connector
- 21. Line-in connector

- 1. Mediekortlæser
- 2. Optiske drevbåse (2)
- 3. USB 2.0-stik (2)
- 4. Mikrofon eller linje-ind-stik
- 5. Hovedtelefonstik
- 6. Tænd/sluk-knap og lys
- 7. Indikator for harddiskaktivitet
- 8. Strømforsyningslampe
- 9. Kontakt til valg af spænding 10. Strømstik
- 
- 11. Netværksstik og lys
- 12. USB 2.0-stik (6)
- 13. HDMI-stik
- 14. VGA-stik
- 15. Stik til mikrofon
- 16. Udvidelseskortstik (4)
- 17. Plads til sikkerhedskabel
- 18. Hængelåsåbning
- 19. Servicemærkat og ekspresservicekode 20. Front L/R-stik til udgående linje
- 21. Stik til indgående linje

## Funktioner

### Funksjoner

**Beskrivning** 1. Minneskortläsare 2. Uttag för optisk enhet (2) 3. USB 2.0-kontakter (2)

- 1. Mediekortleser
- 2. Optiske stasjonsbrønner (2)
- 3. USB 2.0-kontakter (2)
- 4. Mikrofon- eller linje inn-kontakt
- 5. Hodetelefonkontakt
- 6. Av/på-knapp og strømlampe
- 7. Aktivitetslampe for harddisk
- 8. Strømforsyningslampe
- 9. Valgbryter for spenning
- 10. Strømkontakt
- 11. Nettverkskontakt og -lampe
- 12. USB 2.0-kontakter (6)
- 13. HDMI-tilkobling
- 14. VGA-kontakt
- 15. Mikrofonkontakt
- 16. Spor for utvidelseskort (4)
- 17. Åpning for sikkerhetskabel
- 18. Åpning for hengelås
- 19. Servicekode og ekspresservicekode
- 20. Fremre V/H linje ut-kontakt
- 21. Linje inn-kontakt

# Ominaisuudet

- 1. Muistikortinlukija
- 2. Optisten asemien paikat (2)
- 3. USB 2.0 -liitännät (2)
- 4. Mikrofoni- tai linjatuloliitin
- 5. Kuulokeliitäntä
- 
- 6. Virtapainike ja -merkkivalo
- 7. Kiintolevyn toimintavalo
- 8. Virtalähteen valo
- 9. Jännitteenvalintakytkin
- 10. Virtaliitin
- 11. Verkkoliitin ja verkkoyhteyden merkkivalo
- 12. USB 2.0 -liitännät (6)
- 13. HDMI-liitin
- 14. VGA-liitin
- 15. Mikrofoniliitin
- 16. Laajennuskorttipaikat (4)
- 17. Suojakaapelin paikka
- 18. Lukon paikka
- 19. Huoltomerkki ja pikapalvelukoodi
- 20. Vasen ja oikea linjalähtöliitin edessä
- 21. Linjatuloliitäntä

4. Mikrofon eller linjeingångskontakt

5. Hörlurskontakt

6. Strömknapp och lampa 7. Indikator för hårddiskaktivitet 8. Strömförsörjningslampa 9. Spänningsväljare 10. Strömkontakt

11. Nätverkskontakt och lampa 12. USB 2.0-kontakter (6) 13. HDMI-kontakt 14. VGA-kontakt 15. Mikrofonkontakt

16. Kortplatser för expansionskort (4)

17. Plats för säkerhetskabel 18. Plats för hänglås

19. Servicenummer och expresskod 20. Främre L/R-linjeutgångskontakt

21. Linjeingångskontakt

## More Information

- • To learn about the features and advanced options available on your desktop, click Start→ All Programs→ Dell Help Documentation or go to support.dell.com/manuals.
- To contact Dell for sales, tech support, or customer service issues, go to dell.com/ContactDell. Customers in the United States, can call 800-WWW-DELL (800-999-3355).

## Flere oplysninger

- • Få mere at vide om funktionerne og de avancerede indstillinger på din stationære pc ved at klikke på Start→ Alle programmer→ Dell Help Documentation eller gå til support.dell.com/manuals.
- • Hvis du vil kontakte Dell vedrørende salg, teknisk support eller kundeservice, skal du gå til dell.com/ContactDell. Kunder i USA skal ringe til 800-WWW-DELL (800-999-3355).

## Lisätietoja

- • Saat lisätietoja työpöydällä käytettävissä olevista toiminnoista ja lisäasetuksista valitsemalla Käynnistä→ Kaikki ohjelmat→ Dell Help Documentation tai siirtymällä osoitteeseen support.dell.com/manuals.
- Jos yhteydenottosi koskee myyntiä, teknistä tukea tai asiakaspalveluasioita, siirry osoitteeseen dell.com/ContactDell Yhdysvalloissa voit soittaa numeroon 800-WWW-DELL (800-999-3355).

### Mer informasjon

- • Hvis du vil lære om funksjonene og de avanserte alternativene som er tilgjengelig, klikker du på Start→ Alle programmer-Dell Help Documentation (Dell hjelpedokumentasjon) eller går til support.dell.com/manuals.
- Hvis du vil kontakte Dell med problemer i forbindelse med salg, teknisk støtte eller kundeservice, går du til dell.com/ContactDell. Kunder i USA kan ringe 800-WWW-DELL (800-999-3355).

## Mer information

- • Om du vill lära dig mer om vilka funktioner och avancerade alternativ som finns på skrivbordet klickar du på Start→ Alla program→ Dell Help Documentation (hjälpdokumentation från Dell) eller går till support.dell.com/manuals.
- • Om du vill kontakta Dell för försäljning, teknisk support eller kundtjänstfrågor går du till dell.com/ContactDell. För kunder i USA, ring 800-WWW-DELL (800-999-3355).

# Información para NOM o Norma Oficial Mexicana (sólo para México)

La información que se proporciona a continuación aparecerá en el dispositivo que se describe en este documento, en conformidad con los requisitos de la Norma Oficial Mexicana (NOM):

#### Importador:

Dell México S.A. de C.V. Paseo de la Reforma 2620 - Piso 11° Col. Lomas Altas 11950 México, D.F.

Número de modelo reglamentario: D11M Voltaje de entrada: 115/230 V CA Frecuencia de entrada: 50/60 Hz Corriente nominal de salida: 6 A/7 A

Para obtener información detallada, lea la información sobre seguridad incluida con su equipo. Para obtener información adicional sobre prácticas recomendadas de seguridad, visite dell.com/regulatory\_compliance.

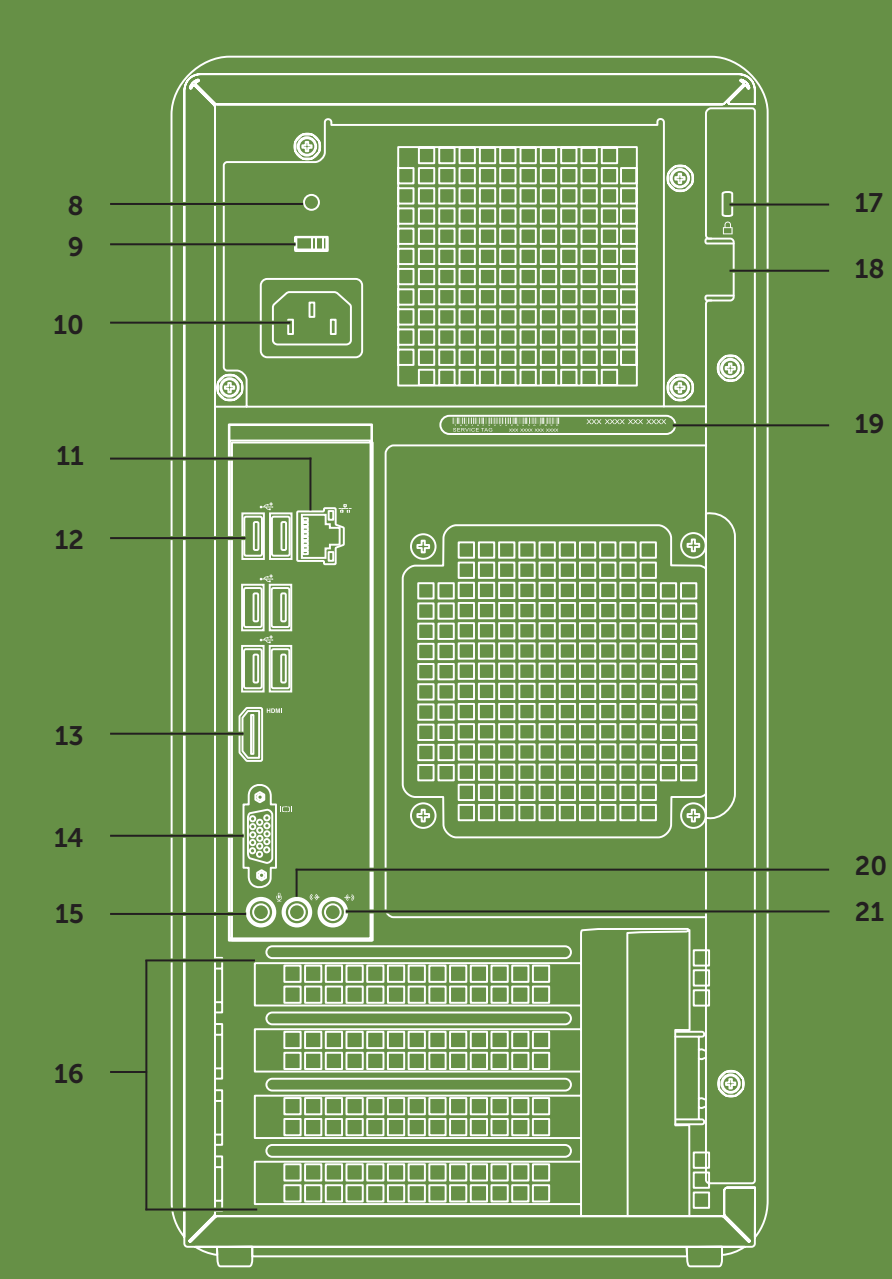

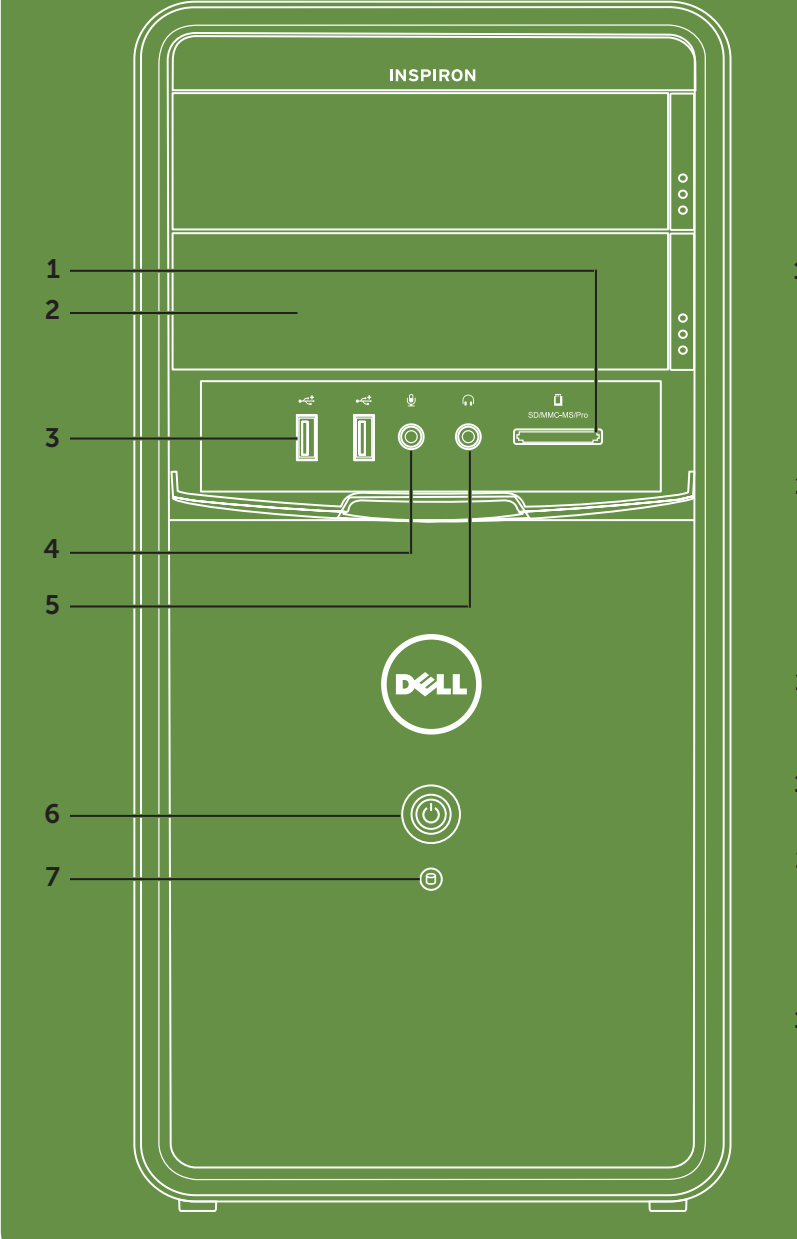